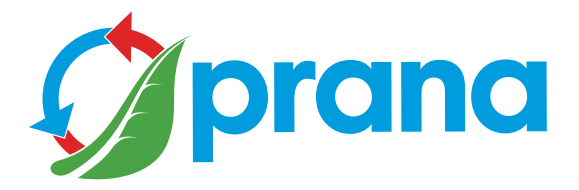

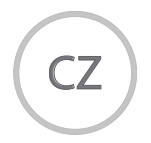

## DOPLNĚK K KRÁTKÉ PŘÍRUČCE UŽIVATELE

## ŘADA DOMÁCNOSTÍ

• recuperators

• Abyste mohli zařízení používat bezpečně a správně, nejprve si pečlivě přečtěte všechny bezpečnostní informace.

• Dokument obsahuje dodatky, abyste porozuměli úplným informacím, přečtěte si rychlou uživatelskou příručku.

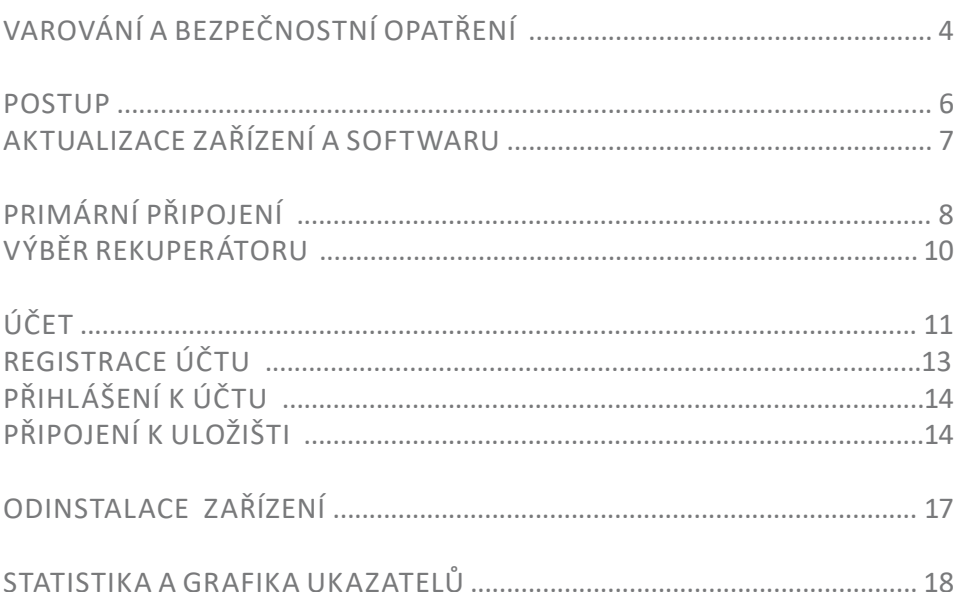

• Toto zařízení mohou používat děti starší 8 let a osoby s omezenými fyzickými, smyslovými, mentálními schopnostmi nebo nedostatkem zkušeností a znalostí, pokud budou pod dohledem nebo jsou poučeny o bezpečném provozu zařízení a rozumějí možným rizikům jeho použití. Nedovolte dětem hrát si se zařízením.

Systém by neměly obsluhovat děti.

• Během provozu se ventilátor uvnitř jednotky otáčí.

Během provozu zabraňte vniknutí cizích předmětů do zařízení. To může vést ke zranění.

• Nekvalifikovaný uživatel nesmí instalovat, přesouvat, demontovat, upravovat nebo opravovat rekuperátor sám.

• Neblokujte přívodní a výfukové potrubí, protože by to snížilo kvalitu práce rekuperátoru a mohlo by dojít k přerušení činnosti systému.

• Neumisťujte topné zařízení do přívodu vzduchu do spotřebiče.

Vniknutím spalin paliva do rekuperátoru mohou vést k nehodám.

• Při teplotách výšších nežli + 20 °C nezapínejte funkce "Venkovní vytápění", "Zimní režim",

• Nepoužívejte spotřebič při teplotě + 50 °C nebo vyšší, v blízkosti otevřeného ohně, na místech vystavených kouři nebo tam, kde by mohl přijít do styku s organickými rozpouštědly.

Mohlo by dojít k požáru.

• Zajistěte, aby přívod venkovního vzduchu byl umístěn tak, aby nedocházelo k nasávání kouře nebo jiných škodlivých plynů.

Pokud je nasávaný vzduch znečištěn, může dojít ke snížení kvantitativního a kvalitativního ukazatele kyslíku v místnosti.

• Před použitím se ujistěte, že během instalace jsou dodržovány mechanické a elektrické předpisy platné v zemi, kde byla instalace provedena.

• V případě poškození rekuperátoru okamžitě vypněte systém jističem nebo jej odpojte ze zásuvky.

Další používání rekuperátoru může mít za následek kouř, požár, úraz elektrickým proudem nebo zranění.

Opravy vám poskytne servisní středisko výrobce nebo prodejce ve vaší oblasti.

• Doporučujeme používat originální filtry PRANA, aby rekuperátor pracoval správně a aby nedošlo k poškození ventilačního systému.

• Před použitím systému (rekuperátoru) je nutné pokaždé otevřít přívod vzduchu, respektive jej po použití zavřít (pokud nechcete používat pasivní režim).

Pokud není otevřený přívod vzduchu a systém (rekuperátor) funguje, může dojít k poškození jednotky a poruše funkce.

• Aby se zabránilo námraze a zajistila se správná funkce systému (rekuperátoru), je při okolních teplotách pod + 4 °C povinné používat "zimní režim" doprovázený funkcí "mini-topení".

• V případě připojení k el.síti kabelem se zástrčkou do zásuvky netahejte za kabel, když se jej pokoušíte odpojit.

Síťová zástrčka musí být pevně zasunuta do zásuvky. V opačném případě může dojít k úrazu elektrickým proudem.

• Zabraňte otřesům a poškození systému (rekuperátoru).

• Napájecí kabel nekruťte, nepoškozujte ani nevyměňujte. Chraňte jej před horkem a nepokládejte na něj těžké předměty. Mohlo by dojít k požáru nebo úrazu elektrickým proudem.

• Pokud je napájecí kabel poškozen, musí být vyměněn výrobcem, jeho servisním zástupcem nebo podobně kvalifikovanou osobou, aby se předešlo nebezpečí úrazu.

• Senzory instalované ve ventilačních systémech PRANA nejsou metrologicky přesným měřicím prostředkem. Senzory jsou určeny k monitorování změn v kvalitě vzduchu a teplotních podmínkách pro správné ovládání systému v automatických režimech.

• Před prováděním jakýchkoli údržbářských prací musí být spotřebič bez napětí (vytáhněte zástrčku ze zásuvky nebo vypněte hlavní vypínač a počkejte, až se ventilátory úplně zastaví).

• Aby se zabránilo zpětnému průvanu v místnostech, kde fungují krby, plynové ohřívače vody a jiná zařízení, která vytvářejí nebo používají různé směsi plynů, není použití režimu "oddělené ovládání" povoleno.

Dálkové ovládání pomocí služby PRANA Internet lze použít provedením následujících akcí:

• Přečtěte si stručnou uživatelskou příručku, abyste porozuměli všem režimům a funkcím.

- Počáteční připojení proveďte pomocí Bluetooth.
- Zaregistrujte si účet.
- Přihlaste se ke svému účtu.
- Připojte účet k úložišti.
- Seznamte se s dalšími kontrolními parametry.

Některý obsah a funkce se mohou lišit od vašeho zařízení v závislosti na modelu, oblasti nebo verzi softwaru a mohou se změnit bez předchozího upozornění.

Rekuperátor PRANA je zařízení ovládané chytrým telefonem, takže některé funkce se mohou změnit.

Některé body v této příručce nemusí být při aktualizaci softwaru relevantní. Aktualizované pokyny si můžete vždy přečíst na odkazu: (prana.help/cr23).

PRANA neodpovídá za to, že klient nemohl na svých zařízeních využívat služby "PRANA ONLINE" a / nebo je používá nesprávně.

 Je to způsobeno velkým počtem výrobců multimediálních zařízení, u kterých může být po určité době provedena adaptace služeb.

Zapněte ventilační systém PRANA.

Stáhněte si aplikaci PRANA Online pomocí Google Play (Android) nebo App Store (iOS).

Nebo použijte níže uvedené QR kódy:

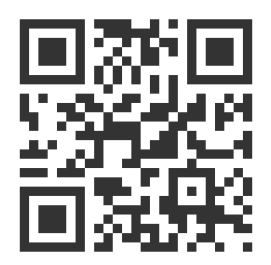

Spusťte mobilní aplikaci.

Funkce Bluetooth a GPS (geolokace) ve vašem zařízení lze aktivovat automaticky. Pokud se tak nestane, zapněte je sami a restartujte aplikaci.

Bez tohoto povolení nemůže naše aplikace povolit vyhledávání.

Ve spodním seznamu se po vyhledávání ukáží všechny ventilační systémy PRANA za následujících podmínek:

- Jsou zapnuté
- Májí vestavěný modul Bluetooth
- Jsou v dosahu jeho sítě

Vyberte své zařízení ze seznamu, jeho výchozí název je PRANA Recuperator a heslo je 0000.

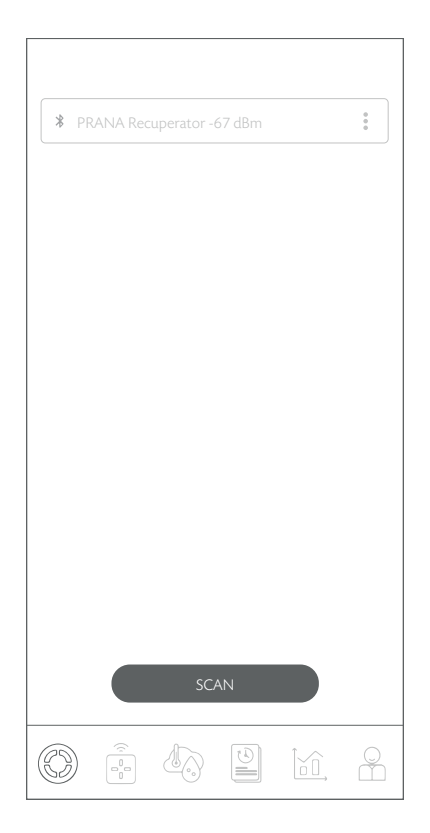

Vyberte metodu připojení Bluetooth (pro počáteční připojení) a klikněte na tlačítko "Připojit".

Poté můžete ovládat systém PRANA (rekuperátor) přes Bluetooth a začít nastavovat připojení k internetu.

Níže je grafické znázornění obsahu karty.

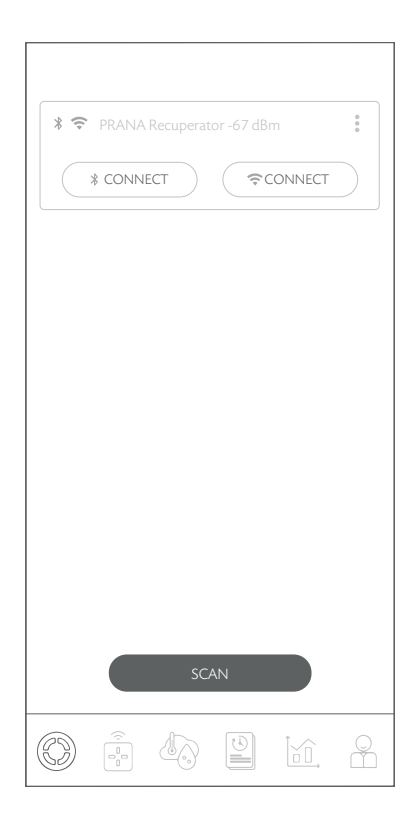

Tato karta umožňuje vybrat systém, který chcete spravovat, změnit název, změnit heslo, nastavit metodu připojení, připojit se k úložišti a odstranit zařízení.

Pomocí tlačítek můžete vybrat typ připojení k systému ("Bluetooth" nebo  $Wi-Fi''$ ).

Níže je grafické znázornění obsahu karty.

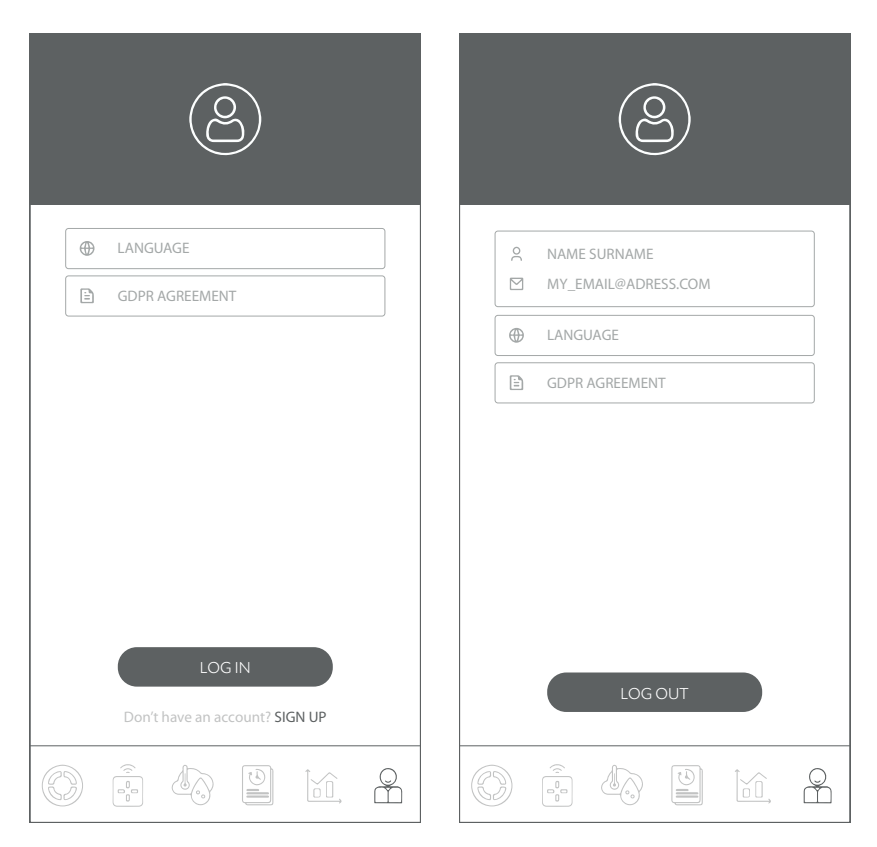

Tato záložka umožňuje registraci a / nebo autorizaci ve službě "PRANA ONLINE".

Tato karta také umožňuje přečíst si zásady "GDPR DOHODA" a zvolit jazyk rozhraní.

U některých ventilačních systémů PRANA existuje kromě metody ovládání Bluetooth také metoda ovládání prostřednictvím připojení k internetu (systém může být vybaven modulem Wi-Fi).

V části konfigurace systému v rychlé uživatelské příručce můžete zobrazit dostupnost tohoto modulu ve vašem modelu a naučit se, jak se připojit přes Bluetooth.

Registrace a autorizace je vyžadována pouze v případě shromažďování statistik pro budoucí prohlížení a správu pomocí internetové služby "PRANA ONLINE".

Standardní sada funkcí bude fungovat bez použití služby PRANA ONLINE, přes Bluetooth nebo dálkové ovládání, zatímco statistiky z rekuperátoru se nepřenášejí do úložiště a aktualizace firmwaru v systému není možná.

Aplikaci na vašich zařízeních lze aktualizovat bez ohledu na typ připojení.

Systémy připojené k účtu pomocí internetové služby "PRANA ONLINE" mají schopnost automaticky aktualizovat software.

S aktualizacemi můžeme:

- Opravujeme chyby
- Rozšiřujeme a vylepšujeme funkčnost

• Optimalizujte využití paměti, což umožňuje systému pracovat rychleji a efektivněji.

Registraci osobního účtu v systému "PRANA ONLINE" lze provést v mobilní aplikaci při prvním seznámení nebo poté na kartě účtu.

Klikněte na "REGISTRACE" a aplikace automaticky otevře prohlížeč s registračním formulářem, který je nutné vyplnit pro vytvoření účtu.

Zadejte své křestní jméno, příjmení, e-mailovou adresu \* a vymyslete heslo \*\*.

\* Při zadávání informací musí být vaše e-mailová adresa platná (je to nutné k potvrzení a obnovení vašeho účtu, je-li to nutné).

Vaše e-mailová adresa bude uživatelské jméno.

\*\* Silné heslo by mělo být snadno zapamatovatelné, ale pro ostatní obtížné, aby ho nikdo nemohl uhodnout nebo vyzvednout.

Nedoporučujeme použít hesla, která:

- $\bullet$  Snadno uhodnout, například "1234, 0000, 1111"
- Dříve použito pro účet
- Datum narození, jméno domácích mazlíčků

Po vyplnění registračního formuláře a kliknutí na "REGISTROVAT" na vámi uvedenou e-mailovou adresu obdržíte zprávu s odkazem.

Potvrzovací e-mail lze obdržet do 10 minut; pokud se tak nestane, zkuste se znovu zaregistrovat.

Otevřete odkaz přijatý na adrese, kterou jste zadali z "noreply@sensesaytech.com", je nutné potvrdit vaši e-mailovou adresu.

Účet je připraven k použití.

Po dokončení výše uvedených kroků se můžete přihlásit do mobilní aplikace. Další informace o autorizaci jsou popsány v části "PŘIHLÁŠENÍ K ÚČTU".

K přihlášení použijte kartu "ÚČET" v mobilní aplikaci a klikněte na "PŘIHLÁSIT".

• Zadejte své uživatelské jméno (vaše uživatelské jméno je e-mailová adresa, kterou jste uvedli při registraci).

• Zadejte uživatelské heslo

Na kartě "VÝBĚR ŽÁDATELE" se zobrazí následující systémy: Při skenování

• Dříve připojeno k systémovému úložišti

PŘIPOJENÍ K ULOŽIŠTI

Úložiště ukládá názvy vašich systémů, hodnoty získané během provozu ze senzorů, síťové parametry a nastavení, adresu přístupu k rekuperátoru.

Tato nastavení vám umožňují plně využívat výhody dálkového ovládání z Internetu.

Připojení prostřednictvím připojení k internetu v každém případě vyžaduje:

 •Počáteční připojení k Bluetooth, postup je popsán ve stručné uživatelské příručce.

• Ve vašem okolí musí mít přístupový bod Wi-Fi (2,4 GHz) s přístupem k internetu.

• Přístup k nastavení routeru (pro pokročilé uživatele).

V některých případech může být připojení k serveru blokováno bránou firewall, což může záviset na vašem síťovém zařízení nebo poskytovateli služeb. Požádejte o radu technickou službu vašeho poskytovatele internetových služeb.

Když je počáteční připojení přes "Bluetooth" již dokončeno.

Klikněte i na systém, který chcete vzdáleně ovládat, a vyberte "NASTAVENÍ  $W-I''$ .

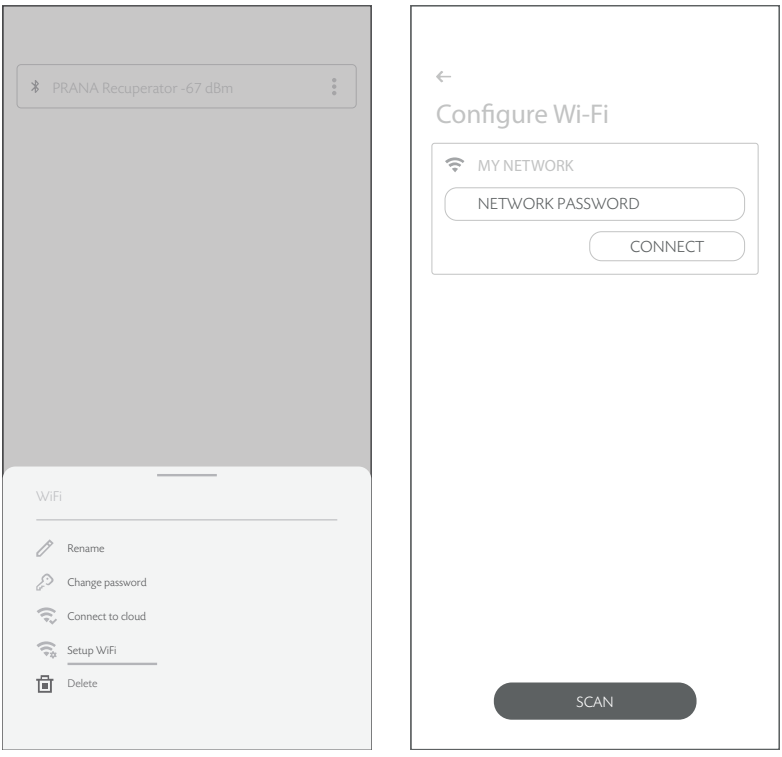

Po několika minutách hledání telefon zobrazí všechny dostupné v dosahu sítě Wi-Fi.

Ze seznamu vyberte požadovanou síť, zadejte heslo pro přístup k této síti a klikněte na "PŘIPOJIT".

Pokud bylo heslo zadáno správně, systém se připojí k síti.

Pokud bylo připojení úložiště v tomto zařízení dříve aktivováno, v dalším kroku se odstraní všechna předchozí data, včetně dříve shromážděných statistik.

Chcete-li provést synchronizaci se serverem : klikněte znovu a vyberte možnost "PŘIPOJIT SE K SKLADOVÁNÍ".

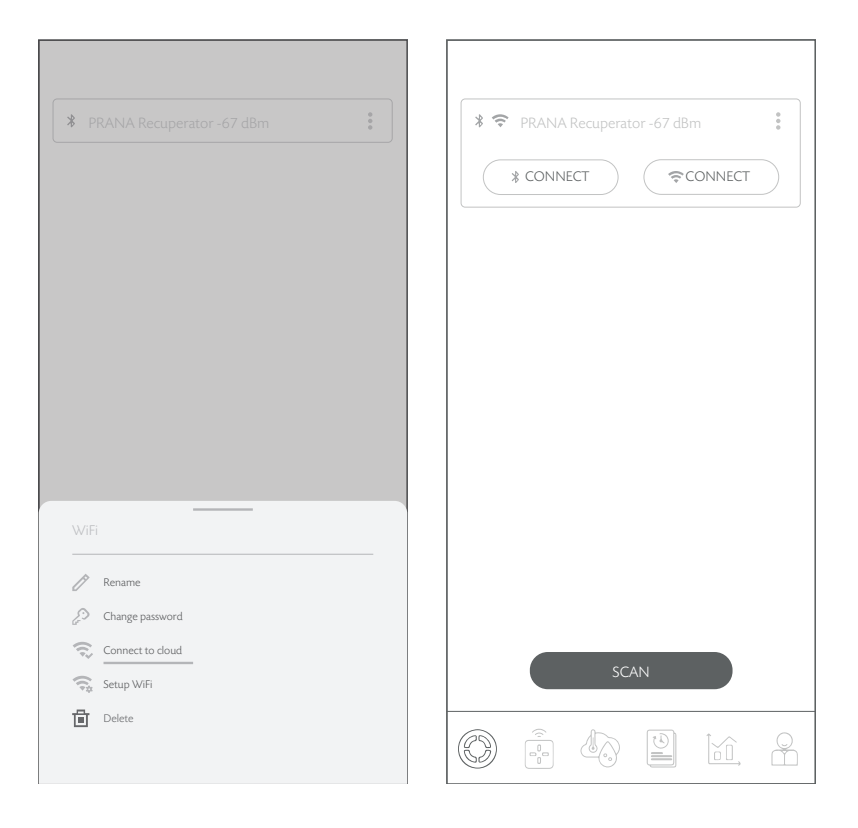

Systém se synchronizuje a restartuje.

Jakmile aktivujete připojení k internetu, můžete systém ovládat pomocí Bluetooth a / nebo Wi-Fi.

Na kartě "VÝBĚR Rekuperátoru" požadovaného připojení ("Bluetooth" nebo "Wi-Fi") můžete vybrat typ připojení k systému.

K jednomu účtu lze připojit až 500 (jednotek) ventilačních systémů PRANA.

Ventilační systém PRANA lze připojit pouze k jednomu účtu .

Pokud bylo připojení úložiště v tomto zařízení dříve aktivováno, v dalším kroku se odstraní všechna předchozí data, včetně dříve shromážděných statistik.

Chcete-li systém z účtu odebrat, klikněte na vedle systému, který chcete odebrat, a potvrďte.

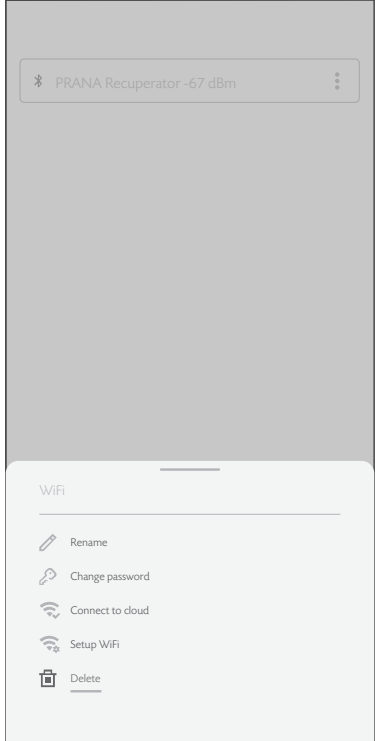

Níže je grafické znázornění obsahu karty.

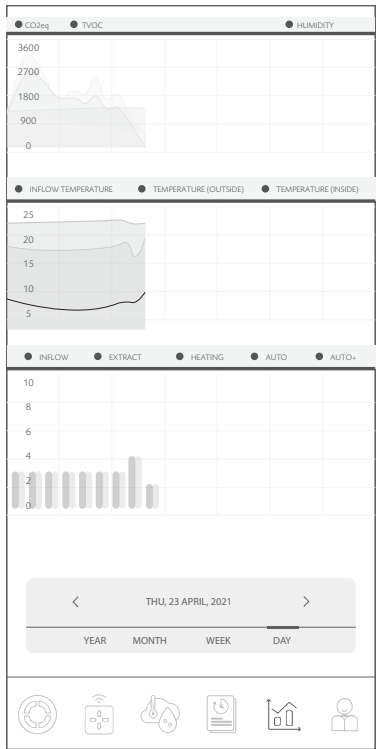

Schopnost zobrazit indikátory ze senzorů systému v různých časech.

Statistiky se zobrazují a ukládají pouze při připojení přes internet (modul Wi-Fi v systému).

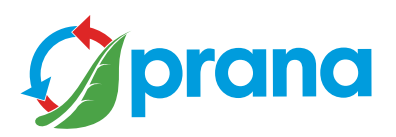